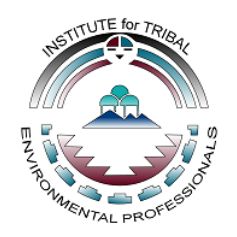

February 4-5, 2015 Gila River Indian Community, Arizona

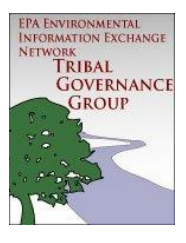

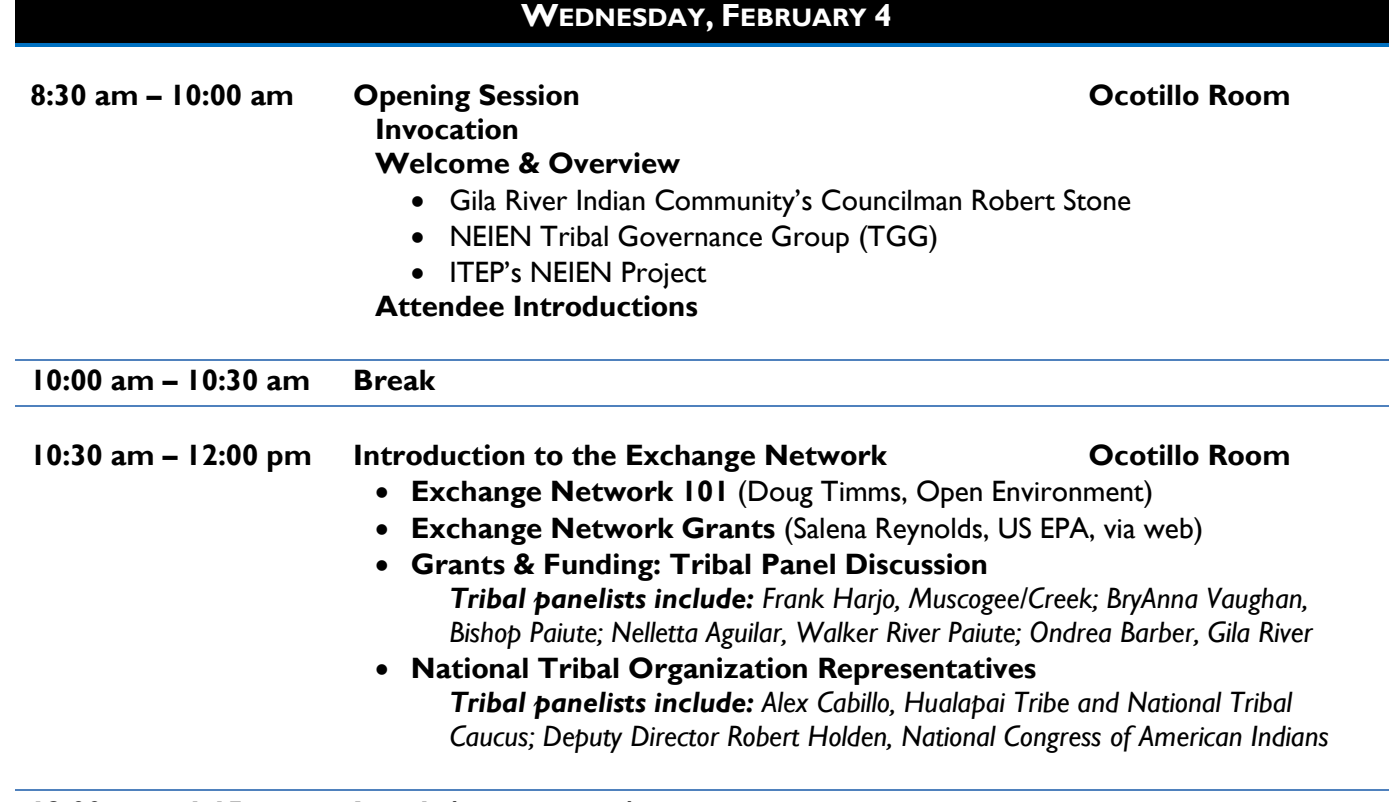

**12:00 pm – 1:15 pm Lunch (on your own)**

### *What do you need to succeed with the Exchange Network?*

*ITEP's work with the TGG will help support tribes involved in the Exchange Network through several mechanisms. Our website [\(www.tribalexchangenetwork.org\)](http://www.tribalexchangenetwork.org/) and newsletter will offer a variety of resources and tools (such as videos, templates, guides, etc.) designed to help tribes; our annual conference will feature presentations, workshops, and other sessions relevant to tribes; we will help tribes identify suitable mentors to help them address difficulties encountered and accomplish project goals.*

*Interested in becoming a mentor or in need of mentorship? Fill out our online request form or drop off a request card at the registration table and let us know. As a bonus, anyone who submits a request during the Conference will be entered into a raffle drawing! Visit the registration table for details.*

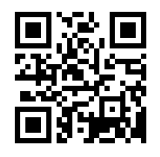

*Scan this code with your smartphone to go to the Tribal EN Mentorship Form***!**

(also at: [http://goo.gl/HhDrLm\)](http://goo.gl/HhDrLm)

*We need your input to make sure our efforts are relevant and helpful! Leave a suggestion box at the registration table, Fill out the Tribal Exchange Network Questionnaire (in the conference folder or online), and submit your final conference evaluation form. Let us know what we can do to help you!*

*Scan this code with your smartphone to go to the Tribal EN Questionnaire***!**

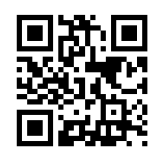

(also at: [http://goo.gl/pPt6eR\)](http://goo.gl/pPt6eR)

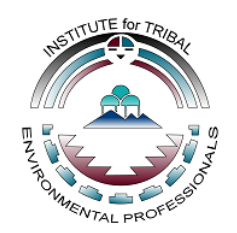

February 4-5, 2015 Gila River Indian Community, Arizona

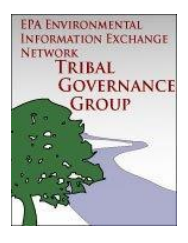

### **WEDNESDAY, FEBRUARY 4**

**~ CONCURRENT SESSIONS ~** 

**1:15 pm – 4:15 pm**

**Presentations (Ocotillo Room)**

1:15-1:45 **Gila River Indian Community's Experience with Node Implementation** (Leroy Williams & Henria Oropeza, Gila River Indian Community)

*The GRIC Air Quality Program implemented a Node to share air quality data, which primarily included the development of the Air Quality System (AQS) Exchange node-to-node data exchange system. An essential network security infrastructure was implemented in order to send network exchanges through the GRIC node. In addition, training documentation was developed for other departmental programs to learn from and potentially use elements from the data. Through the node implementation activities, GRIC personnel experienced hands-on familiarity with the EN data sharing processes.*

#### 1:45-2:15 **Update on Seldovia Village Tribe's Network Node/Spatial Viewer** (Tracie Merrill & Michael Opheim, Seldovia Village Tribe)

*This presentation will discuss Seldovia Village Tribe's (SVT) network node/spatial viewer. Participants will learn about SVT's publicly accessible data, the capabilities and features of SVT's network node/spatial viewer, the multi-stage approach taken in development, and about challenges faced by Alaska tribes in Exchange Network participation.*

#### 2:15-2:45 **FloodWise: A Flash Flooding Emergency Management Tool** (Dave Gilbey, Aquatic Informatics)

*When faced with flash flooding, time is of the essence. However, getting the right information to the right people can be challenging. The FloodWise system, based on the AQUARIUS software suite, allows the Brisbane City Council emergency and field staff to take action as soon as possible. The system monitors real*‐*time telemetry gauges across Brisbane and provides the current readings on a web portal.*

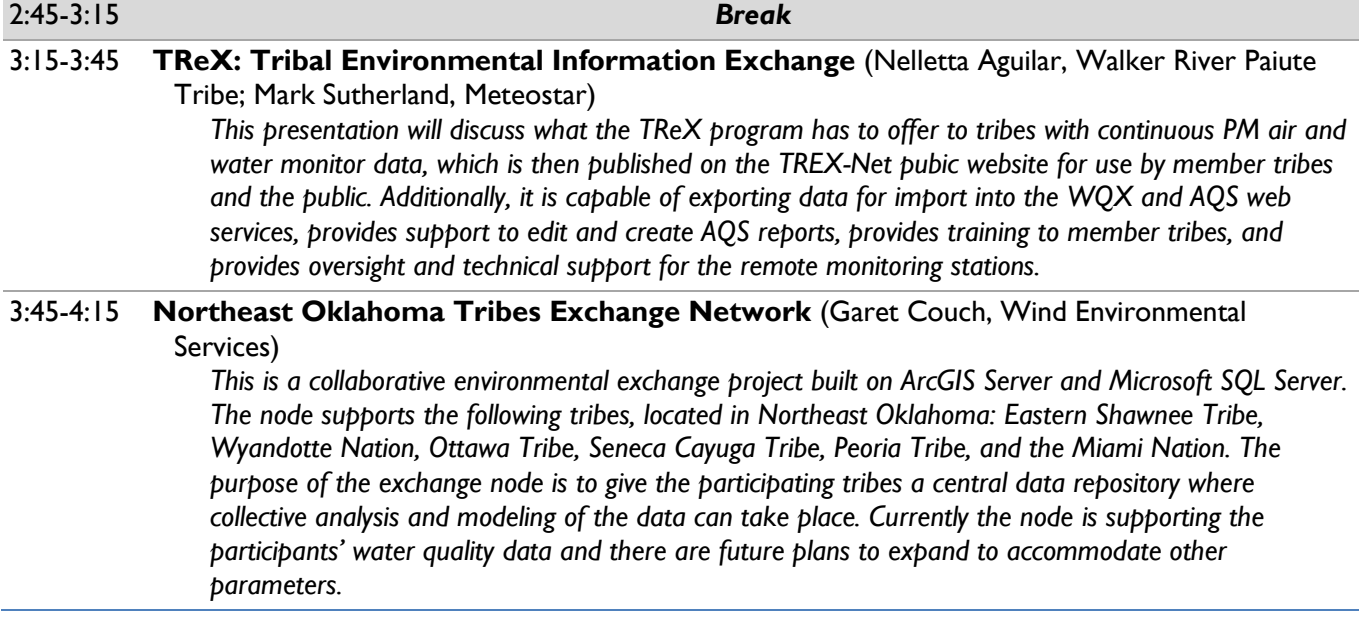

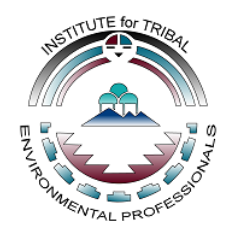

INNOVATION THROUGH TECHNOLOGY

# **TRIBAL EXCHANGE NETWORK CONFERENCEAGENDA**

February 4-5, 2015 Gila River Indian Community, Arizona

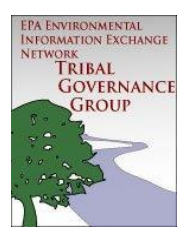

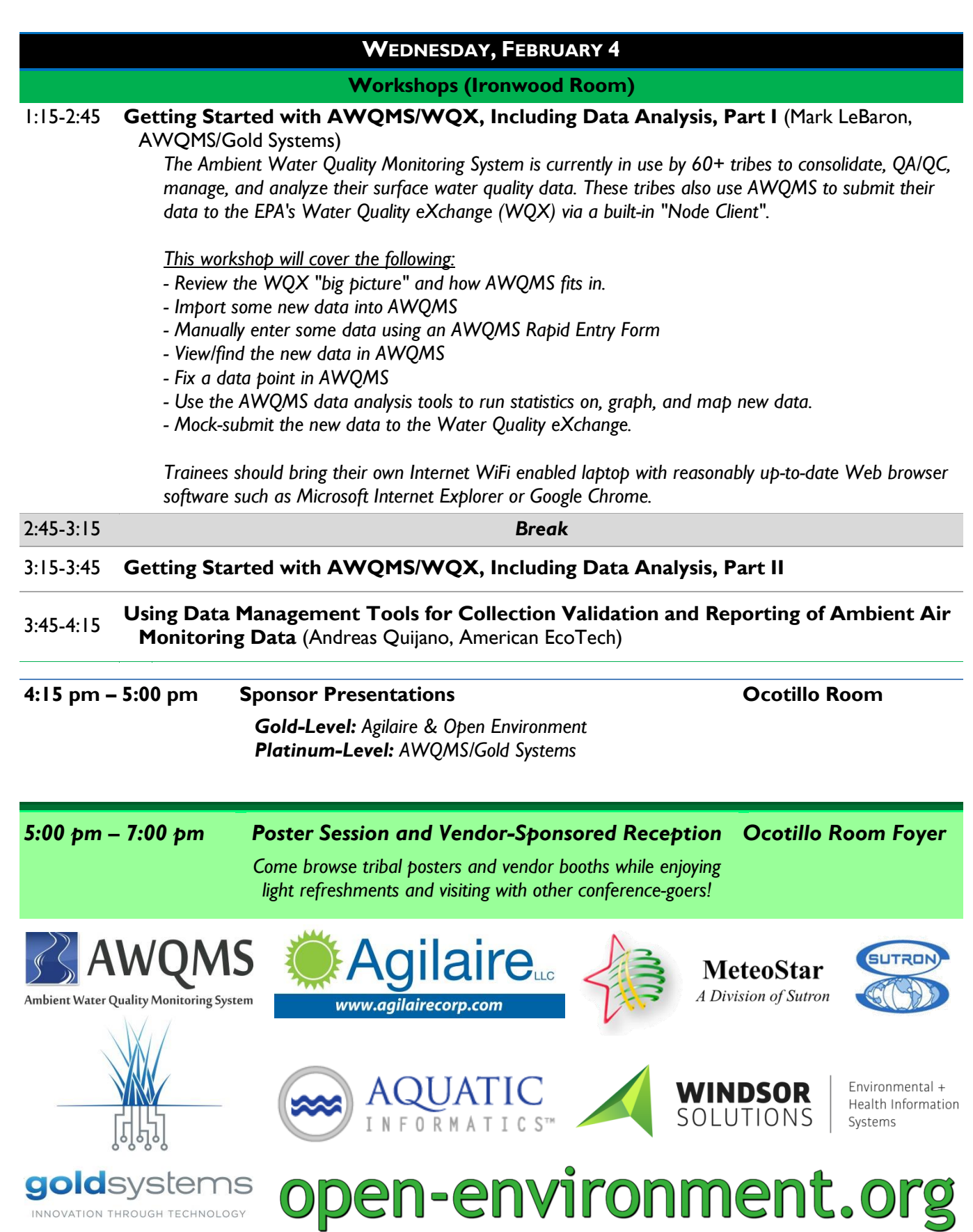

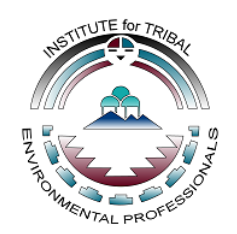

February 4-5, 2015 Gila River Indian Community, Arizona

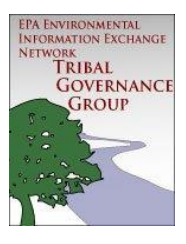

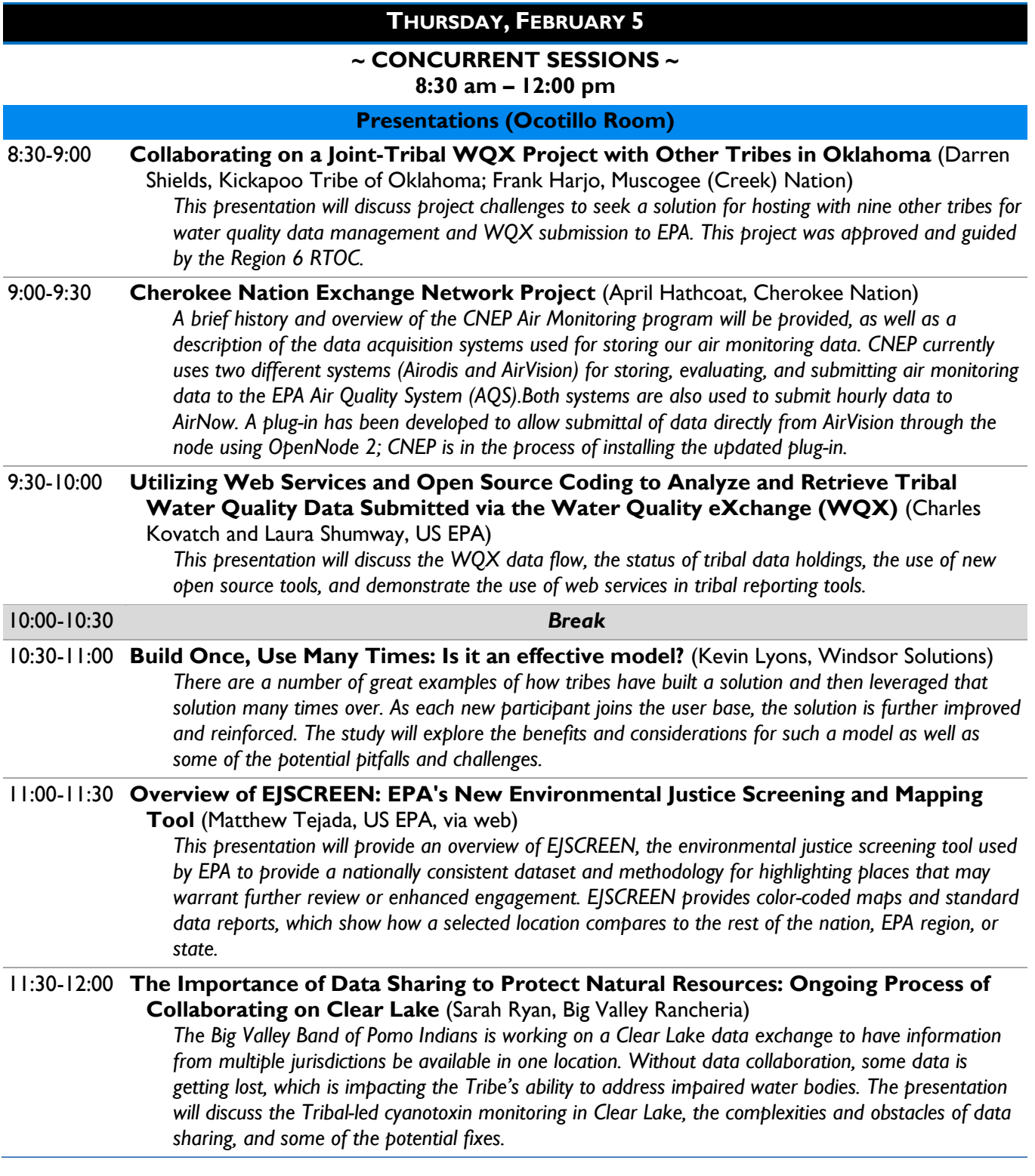

![](_page_4_Picture_0.jpeg)

February 4-5, 2015 Gila River Indian Community, Arizona

![](_page_4_Picture_3.jpeg)

#### **THURSDAY, FEBRUARY 5**

**Workshops (Ironwood Room)**

#### 8:30-9:30 **How to Build and Use Custom Rapid Data Entry Forms in AWQMS** (Dave Wilcox, AWQMS/Gold Systems)

*In this workshop we will train attendees on how to identify and fix problems in their water quality data in AWQMS using the new AWQMS QA/QC Mass Data Change Tool.* 

#### *This workshop will cover the following:*

- *- Certain common problems we see while assisting tribes with their water quality data.*
- *- Why is a QA/QC Mass Data Change Tool needed and what problems does it solve?*
- *- Overview of the old way of fixing such data problems.*
- *- Overview of the new way of fixing data problems in AWQMS.*
- *- Step by step exercises for fixing data using the new tool.*

*Trainees should bring their own Internet WiFi enabled laptop with reasonably up-to-date Web browser software such as Microsoft Internet Explorer or Google Chrome.*

### 9:30-10:00 **How to Use the New AWQMS QA/QC Mass Data Change Tool** (Ryan Jorgensen,

AWQMS/Gold Systems)

*In this workshop we will train attendees on how to build and use custom Rapid Data Entry forms in AWQMS in order eliminate the time and effort normally required to transcribe data from paper or .pdf files into a formatted data file and then to import that data into AWQMS (or WQX Web).*

*This workshop will cover the following:*

- *- Why are rapid entry forms needed?*
- *- Overview of some data needing to be entered.*
- *- Comparison of the old way VS the Rapid Data Entry forms.*
- *- Step by step exercise of building a Rapid Data Entry form to accommodate the data.*
- *- Using the Rapid Data Entry form to enter some data.*

*Trainees should bring their own Internet WiFi enabled laptop with reasonably up-to-date Web browser software such as Microsoft Internet Explorer or Google Chrome.*

# 10:00-10:30 *Break*

#### 10:30-12:00 **AWQMS Custom Import Configurations (also applies to WQX Web)** (Alex Heppner, AWQMS/Gold Systems)

*In this workshop we will create a custom import configuration that makes AWQMS accommodate the data files, rather than having to modify each new data file to fit a preconceived template.*

*This workshop will cover the following:*

- *- Review the benefits of using custom import configurations.*
- *- Contrast the typical VS custom approaches*
- *- Review a complex data file - what about it is so complex?*
- *- Go through a step by step exercise to build a custom import configuration that allows AWQMS to import the complex data file.*

*Trainees should bring their own Internet WiFi enabled laptop with reasonably up-to-date Web browser software such as Microsoft Internet Explorer or Google Chrome*

![](_page_5_Picture_0.jpeg)

February 4-5, 2015 Gila River Indian Community, Arizona

![](_page_5_Picture_3.jpeg)

![](_page_5_Picture_183.jpeg)

*Thank you for joining us for the 2015 Tribal EN Conference! We hope you found what you were looking for and, if not, that you will let us know by submitting the evaluation form after the conference. Evaluation forms are included in your folder, or can be accessed online at the website below.*

*Please visit the Conference website to download presentations from this year's event.*

**[www.tribalexchangenetwork.org/](http://www.tribalexchangenetwork.org/)**